# **SATA Host IP Core**

 **Core Facts** 

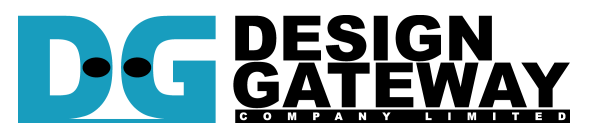

## **Design Gateway Co.,Ltd**

54 BB Building 14<sup>th</sup> Fl., Room No.1402 Sukhumvit 21 Rd. (Asoke), Klongtoey-Nua, Wattana, Bangkok 10110 Phone: 66(0)2-261-2277<br>Fax: 66(0)2-261-2290 Fax: 66(0)2-261-2290 E-mail: ip-sales@design-gateway.com URL: www.design-gateway.com

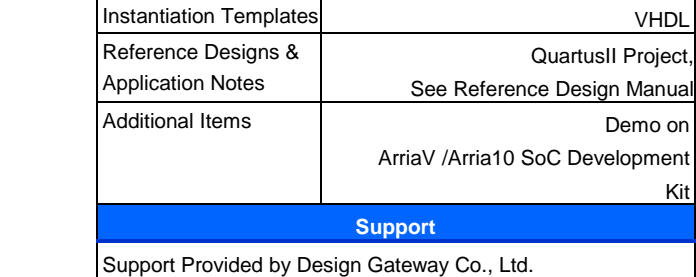

**Provided with Core** Documentation | User Guide, Design Guide Design File Formats | Encrypted hdl File

## **Features**

- Simple user interface by dglF typeS
- Pin compatible to DG SATA-IP
- Small logic resource without Block Memory utilization
- Suitable for system without CPU and DDR
- Support four ATA commands for application layer, i.e. IDENTIFY DEVICE, SECURITY ERASE UNIT, WRITE DMA (EXT), and READ DMA (EXT)
- Reference design with DG SATA-IP by using AB12-HSMCRAID or AB09-FMCRAID adapter board from Design Gateway

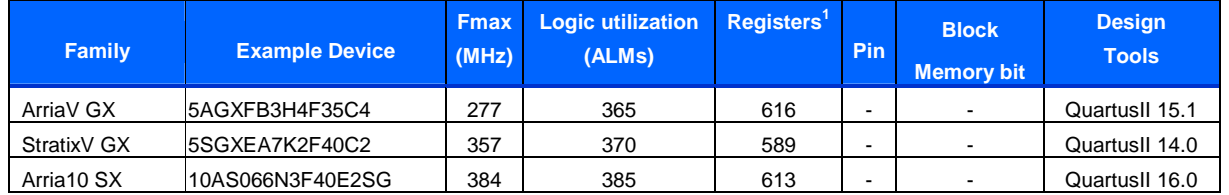

#### **Table 1: Example Implementation Statistics**

Notes:

1) Actual logic resource dependent on percentage of unrelated logic

#### SATA Host IP Core

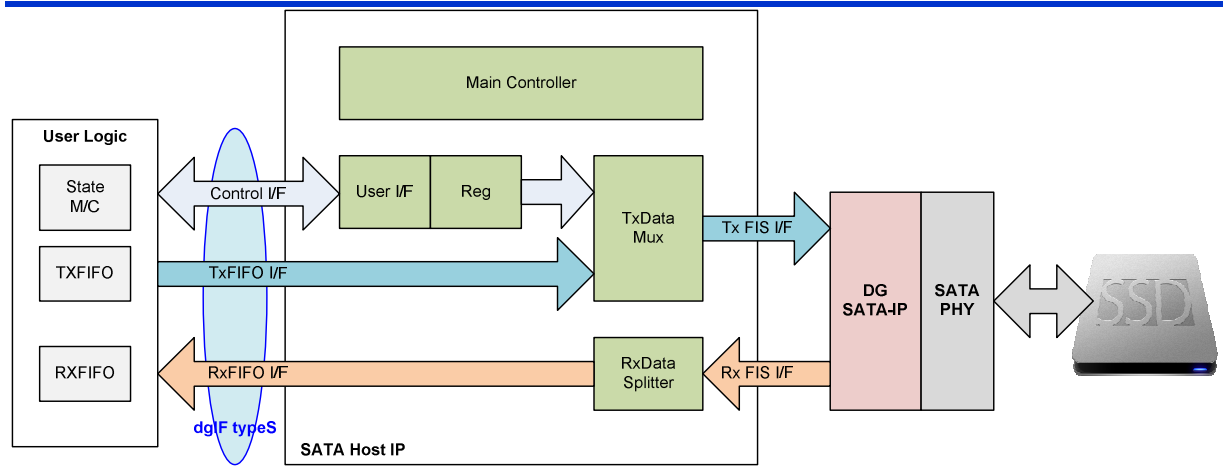

**Figure 1: SATA Host IP Block Diagram** 

# **Applications**

SATA Host IP Core operating with DG SATA-IP and SATA PHY is ideal to access SATA device without using both CPU and external memory. The resource utilization of the IP is less, but it can achieve very high performance. Using multiple IP for RAID0 can increase total performance of storage system. So, it is recommended to use the IP in very high-speed data recording system or big-data storage.

# **General Description**

SATA Host IP Core implements the application layer and remaining part of transport layer which is not implemented in DG SATA-IP. So, user can simply write/read data to SATA device by designing the logic to interface SATA Host IP through dgIF typeS interface. dgIF typeS interface is DG interface standard for all storage IPs and it consists of command value, start address, and transfer length for command interface and general FIFO signal for data interface. Four ATA commands are supported, i.e. IDENTIFY DEVICE to check SATA device capacity, SECURITY ERASE UNIT to erase data in SATA device, WRITE DMA (EXT) to record data to SATA device, and READ DMA (EXT) to read data back from SATA device. Clock domain for SATA Host IP must be same as user clock at DG SATA-IP because there is no asynchronous circuit inside the IP. Error signal will be asserted if the FIS packet sequence from SATA device is not correct.

The reference design to test write/read data with SATA-III device on Altera development board are available to download for evaluation before purchasing.

## **Functional Description**

SATA Host IP Core is designed to create/decode SATA FIS interface with DG SATA-IP. The IP consists of two logic blocks, i.e. Data FIS control to process Data FIS type and Control/Status FIS control to process other FIS types. Data FIS is the interface between User FIFO and SATA-IP while Control/Status FIS is the interface between User control I/F and SATA-IP.

#### **Control/Status**

After system power-on, Host IP will wait FIS returned from SATA device to confirm that all initialization process are completed. After that, user can send new command request to IP. Command FIS will be created by using parameter from user input and forwards to SATA-IP. If total transfer size for write/read is more than maximum size in one command (32 MB), the IP will create multiple commands to SATA-IP until total size equal to set value from user. Two submodules are included in this blocks as follows..

#### • **Main Controller**

Control FIS packet sequence for each command and select source of data path for SATA-IP that should be control FIS type or data FIS type for each sequence.

#### • **User I/F and Reg**

Command, Address, and transfer size from user request are latched into the register, and then convert the information to build Command FIS of Identify Device, Erase, Write, or Read for SATA device. Also, status returned from SATA device is decoded to confirm that the operation of the command is completely.

#### **Data**

To create data FIS for write command, data from TxFIFO is fed and combined to the header value to form FIS packet. If transfer data size is more than one FIS packet size, data stream from TxFIFO will be splitted into multiple packets before forwarding to SATA-IP. For read command, header in Data FIS packet will be checked and removed. Only raw data will be stored to RxFIFO. Data output from Identify device command will not be stored to UserFIFO, but will be forwarded to Iden port instead.

#### • **TxData Mux**

Data Multiplexer to select Command FIS from User I/F and Reg, or Data FIS from TXFIFO for write command

#### • **RxData Splitter**

Received FIS returned from SATA-IP will be decoded to check the type. Data FIS with removing the header will be stored to RxFIFO I/F, while other FISes will be monitored by Main Controller to confirm that operation is in correct sequence and no error detected.

## **User Logic**

Simple logic to send command, address, and size can be designed. FIFO size is flexible depending on the resource and performance requirement of user system.

## **DG SATA-IP**

Details of DG SATA-IP are described in the datasheet and can be downloaded from our website. http://www.dgway.com/products/IP/SATA-IP/Altera/dg\_sata\_ip\_datasheet\_altera5\_en.pdf

# **Core I/O Signals**

Descriptions of all signal I/O are provided in Table 2.

# **Table 2: Core I/O Signals**

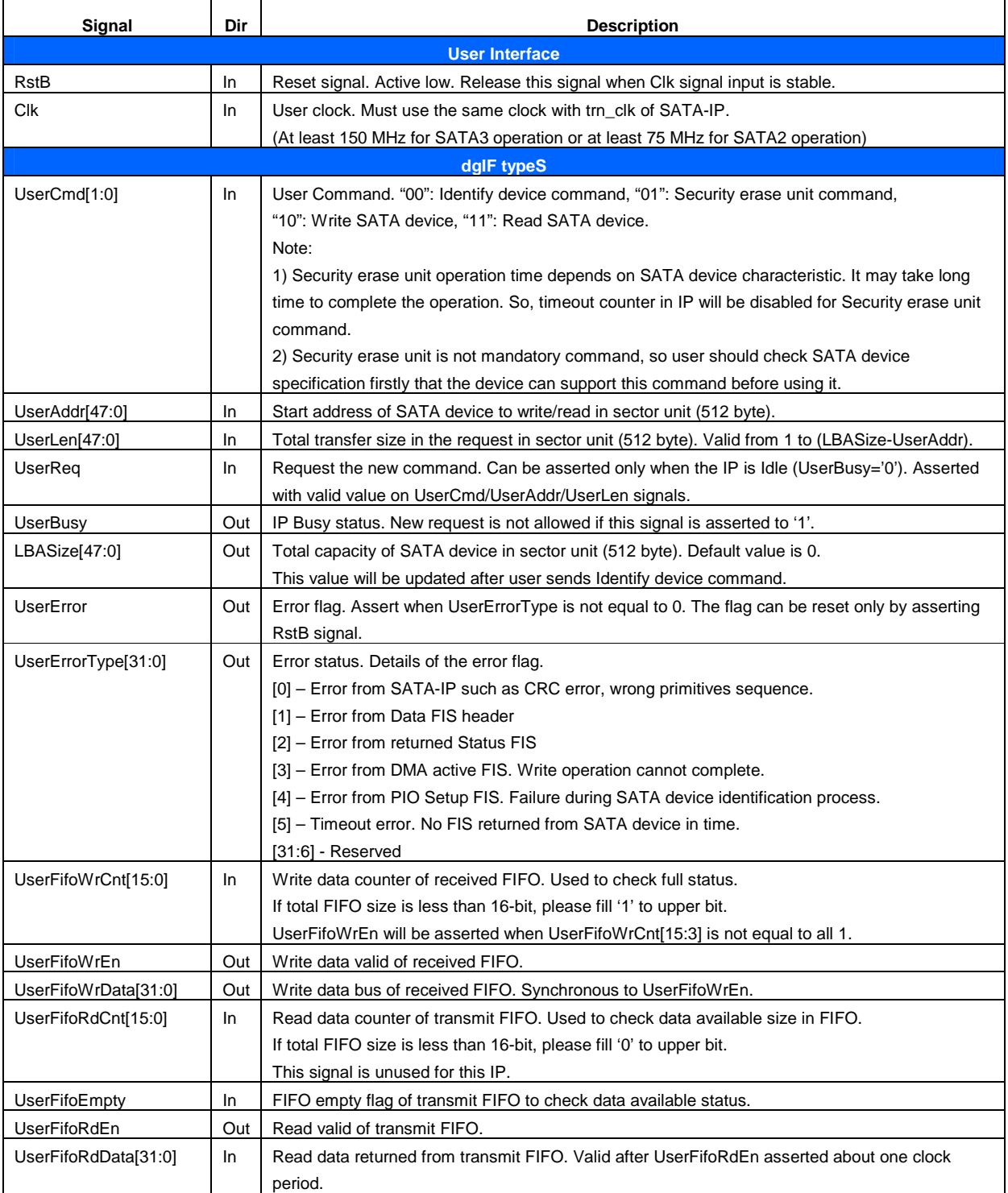

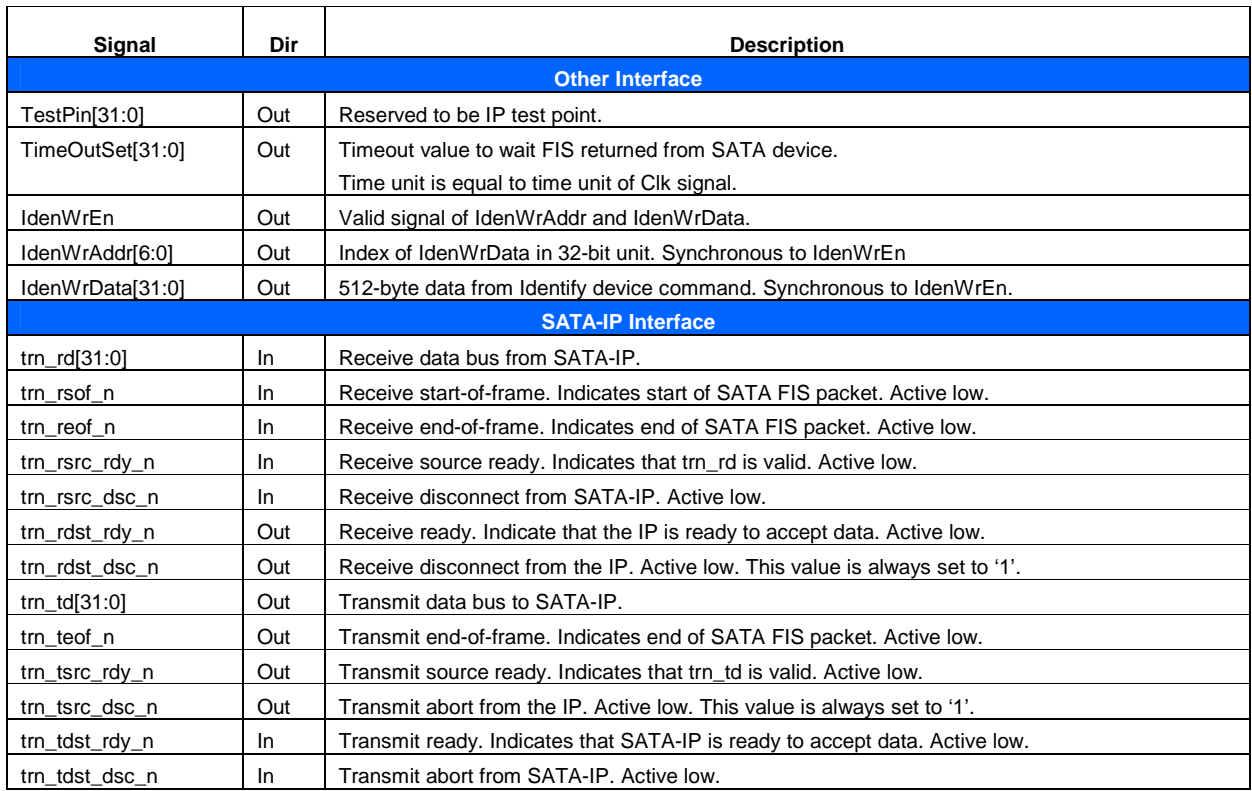

# **Timing Diagram**

### **Initialization**

After RstB is released, UserBusy flag will be set to '1' until device initialization complete. After that, UserBusy will be deasserted and IP will be ready to receive new command, as shown in Figure 2.

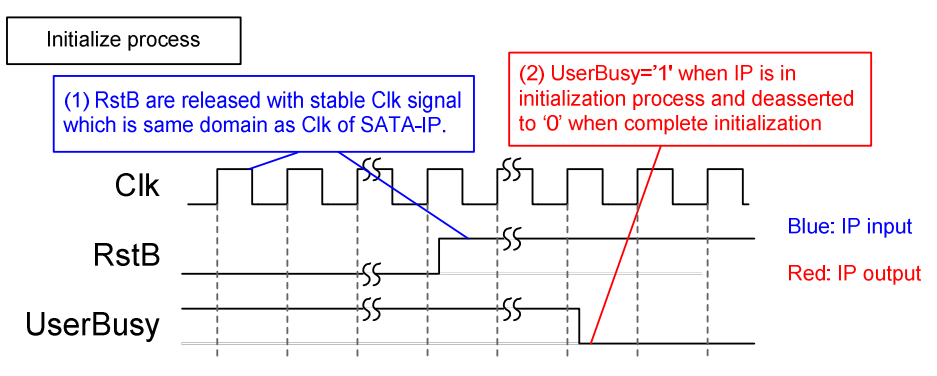

**Figure 2: RstB and UserBusy during IP intialization**

## **dgIF typeS**

dgIF typeS signal can be split into two interfaces, i.e. command interface and data interface. Figure 3 shows timing diagram of command interface of dgIF typeS. Before sending new command to the IP, UserBusy must be always monitored to confirm that IP is Idle. UserCmd, UserAddr, and UserLen must be valid and latched during asserting UserReq='1'. UserBusy will change status from '0' to '1' after start the command operation. So, UserReq can be cleared and user logic can prepare the next command to the command bus.

Note: UserAddr and UserLen value may be ignored in some commands such as Identify command.

For data interface, transmit FIFO will be read for Write command while received FIFO will be written for Read command. Timing diagram of data interface is shown in Figure 4 and Figure 5.

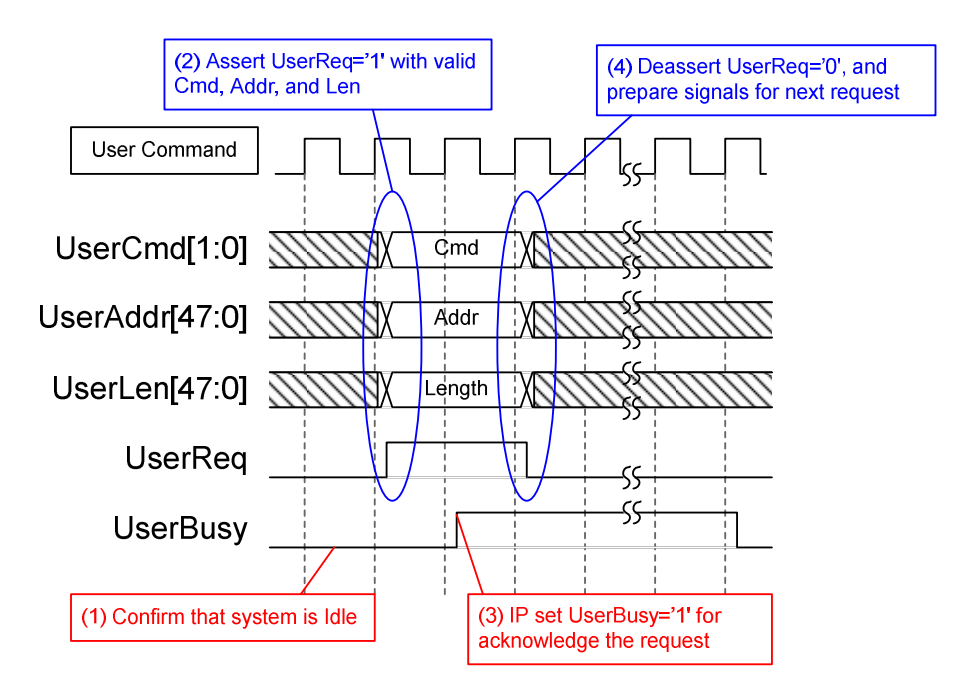

**Figure 3: User Command Interface Timing diagram** 

#### SATA Host IP Core

For write command, UserFifoEmpty will be monitored to check data available status of transmit FIFO. When data is ready, UserFifoRdEn is asserted to forward data from transmit FIFO to SATA-IP until total numbers of data is equal to user request size. Similar to typical FIFO, UserFifoRdData is valid after UserFifoRdEn is asserted about 1 clock period, as shown in Figure 4.

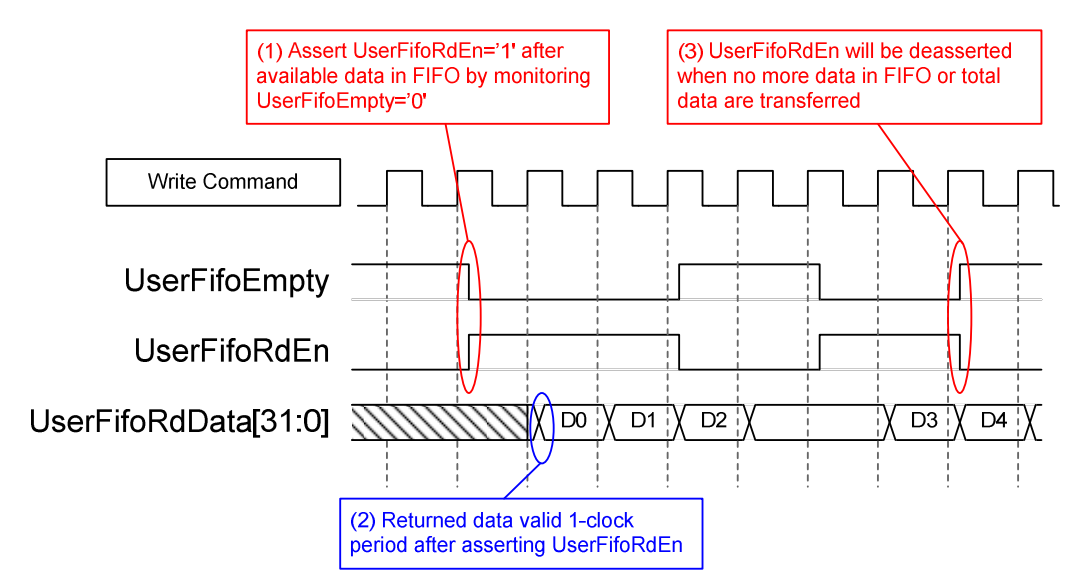

**Figure 4: Transmit FIFO Interface for Write command**

For read command, UserFifoWrEn will be asserted with the valid value of UserFifoWrData to store received data in Received FIFO until total numbers of data is equal to user request size. UserFifoWrCnt is monitored to check the remaining space area in the FIFO that still be more than 7. If UserFifoWrCnt is more than or equal to 65528 (0xFFF8), UserFifoWrEn will be deasserted within 7 clock to pause data transferring.

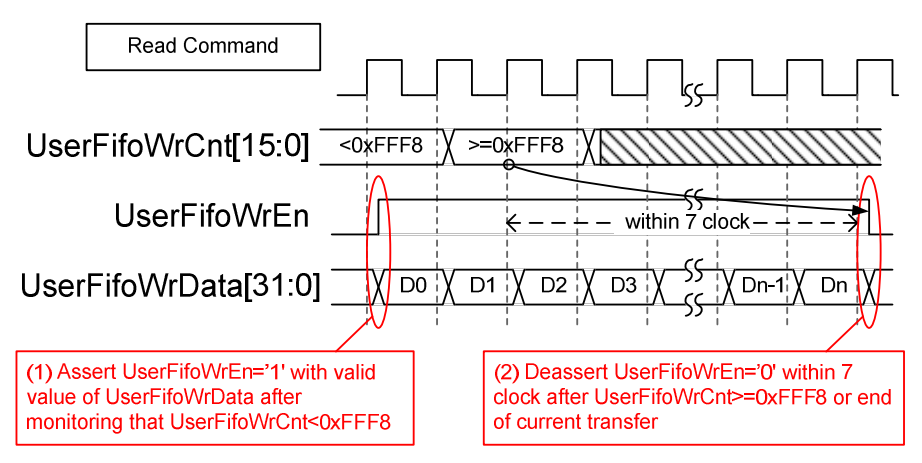

**Figure 5: Received FIFO Interface for Read command** 

### **Identify Device**

The first command sending to IP must be Identify Device command for updating LBASize signal. LBASize value is used in User Logic to confirm that the sum of address and length in write/read command is not out-of-range. All 512-byte data from Identify device command will be sent out through Iden port. User can read SATA device information such as model number, supported feature from this data.

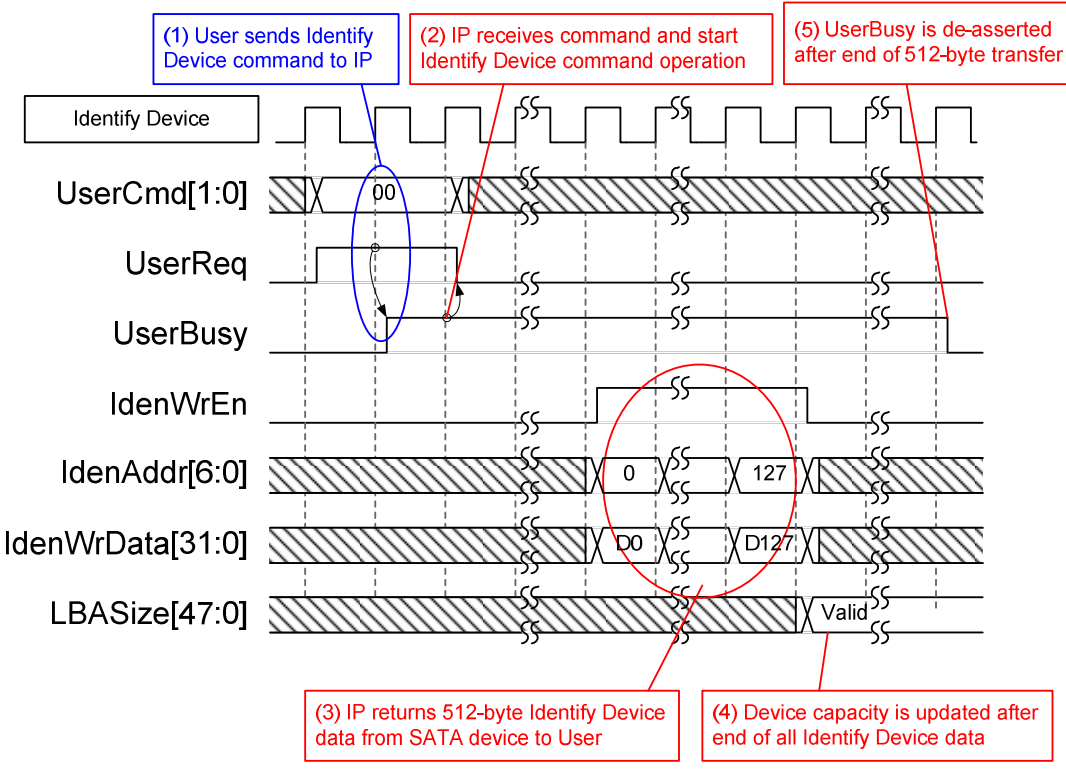

**Figure 6: LBASize is updated after Identify Device command** 

## **Security Erase**

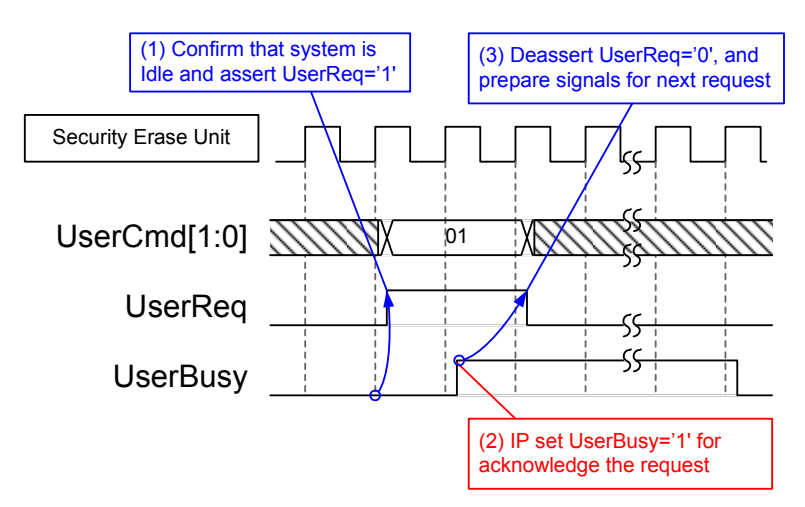

**Figure 7: User interface for Security Erase Unit command** 

Similar to Identify Device command, UserAddr and UserLen input are not used for Security Erase Unit command. User should confirm from SATA device specficiation or from Identify device data firstly that the device can support this command. Erase time of each device is different and may be rather long. User can check the estimation erase time from Identify device data. UserBusy is asserted to '1' until the device complete erase operation.

## **Error**

During normal operation, UserError and all bits of UserErrorType signal will be always 0. UserError is generated by OR condition of each-bit of UserErrorType. If any bit of UserErrorType is set to '1', UserError will be asserted and latched until RstB is asserted to '0', as shown in Figure 8.

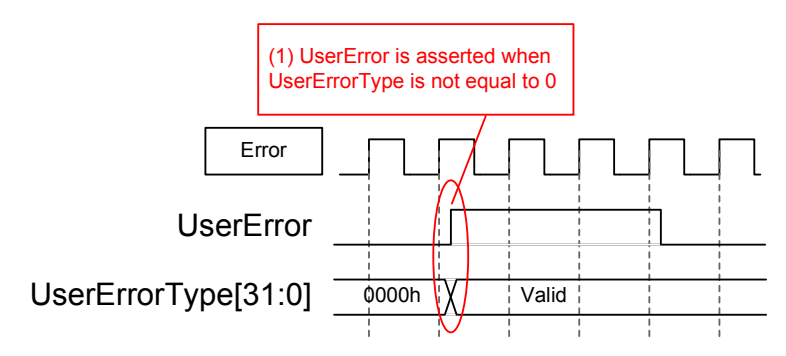

**Figure 8: Error condition Timing diagram** 

## **Verification Methods**

The SATA Host IP Core functionality was verified by simulation and also proved on real board design by using ArriaV/Arria10 SoC development board.

## **Recommended Design Experience**

Experience design engineers with a knowledge of QuartusII Tools should easily integrate this IP into their design.

# **Ordering Information**

This product is available directly from Design Gateway Co., Ltd. Please contact Design Gatway Co., Ltd. for pricing and additional information about this product using the contact information on the front page of this datasheet.

## **Revision History**

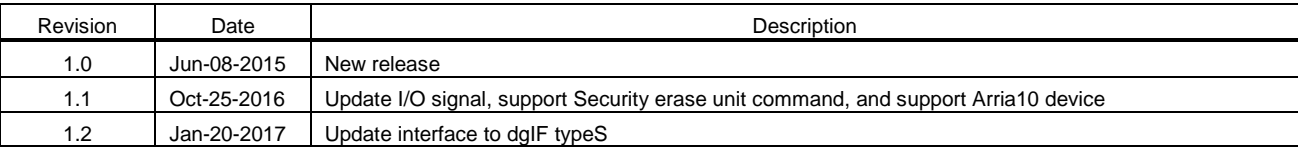